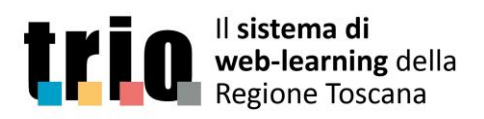

#### NUMERO VERDE -C 800 99 99 78

# Corsi per "Esperti di settore"

# 1. Accesso al sistema TRIO

L'accesso al sistema TRIO è possibile dopo aver effettuato la registrazione. Al termine della procedura di registrazione l'utente sarà in possesso di username e password utilizzabili per l'autenticazione nel sistema.

### 2. Accesso ai corsi

**Dopo aver effettuato l'autenticazione nel portale (Login),** è possibile accedere direttamente ai corsi "per esperti di settore" tramite le URL riportate di seguito.

**5029-SCO-W** - La certificazione delle competenze

**<https://www.progettotrio.it/course/view.php?id=19807>**

**5030-SCO-W** - ll ruolo degli esperti di settore e gli standard professionali

**<https://www.progettotrio.it/course/view.php?id=19813>**

In alternativa, è possibile trovare i corsi tramite la funzione '**Ricerca un corso**', presente in basso a sinistra nella propria pagina personale di accesso al portale, dove è disponibile anche la funzione '**Ricerca avanzata**'.

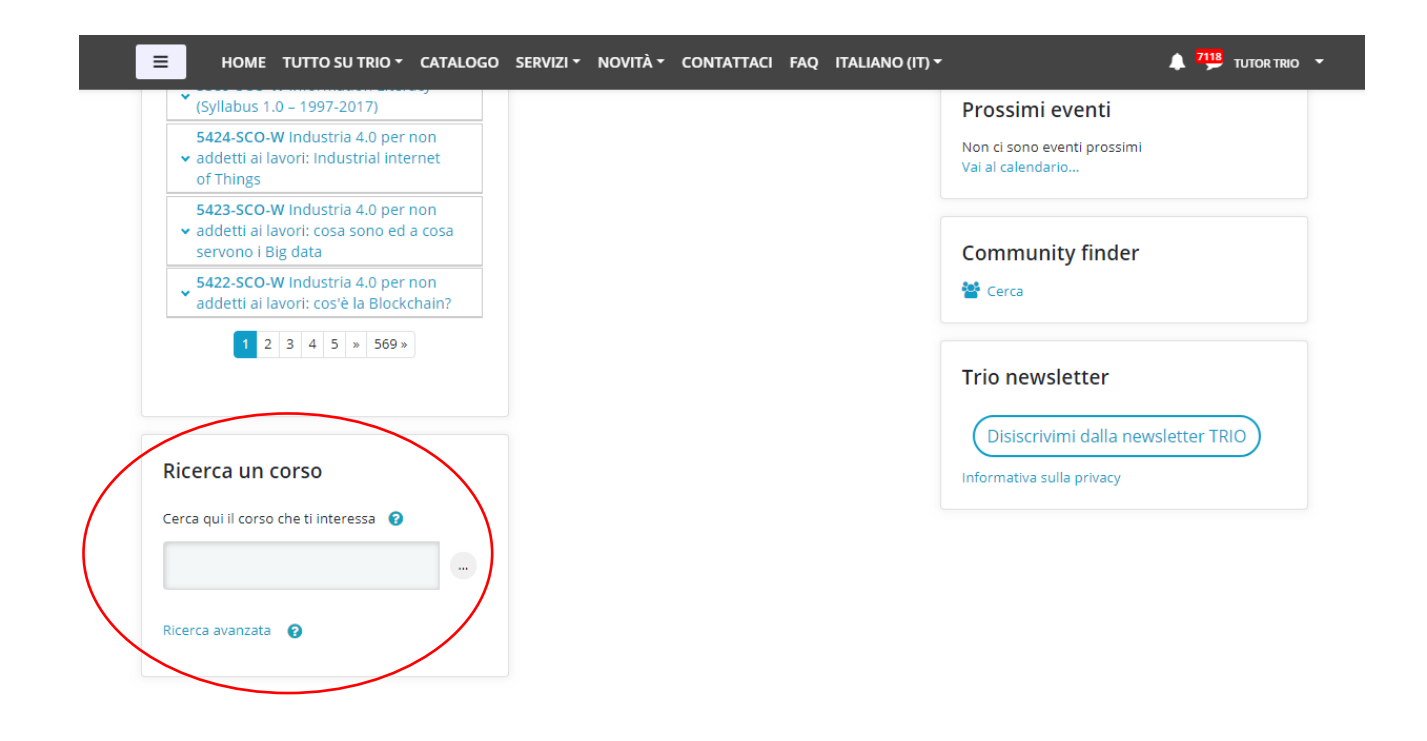

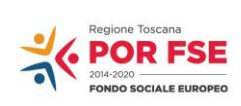

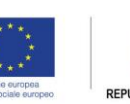

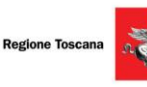

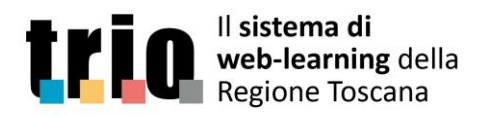

NUMERO VERDE -----

Nella maschera della '**Ricerca avanzata**' per **cercare il corso**, è possibile indicare il codice o il titolo, completi o anche solo una parte, inserendo uno di questi nel campo apposito e cliccando poi sul pulsante '**Cerca**', dipsonibile in fondo alla pagina, per avviare la ricerca stessa.

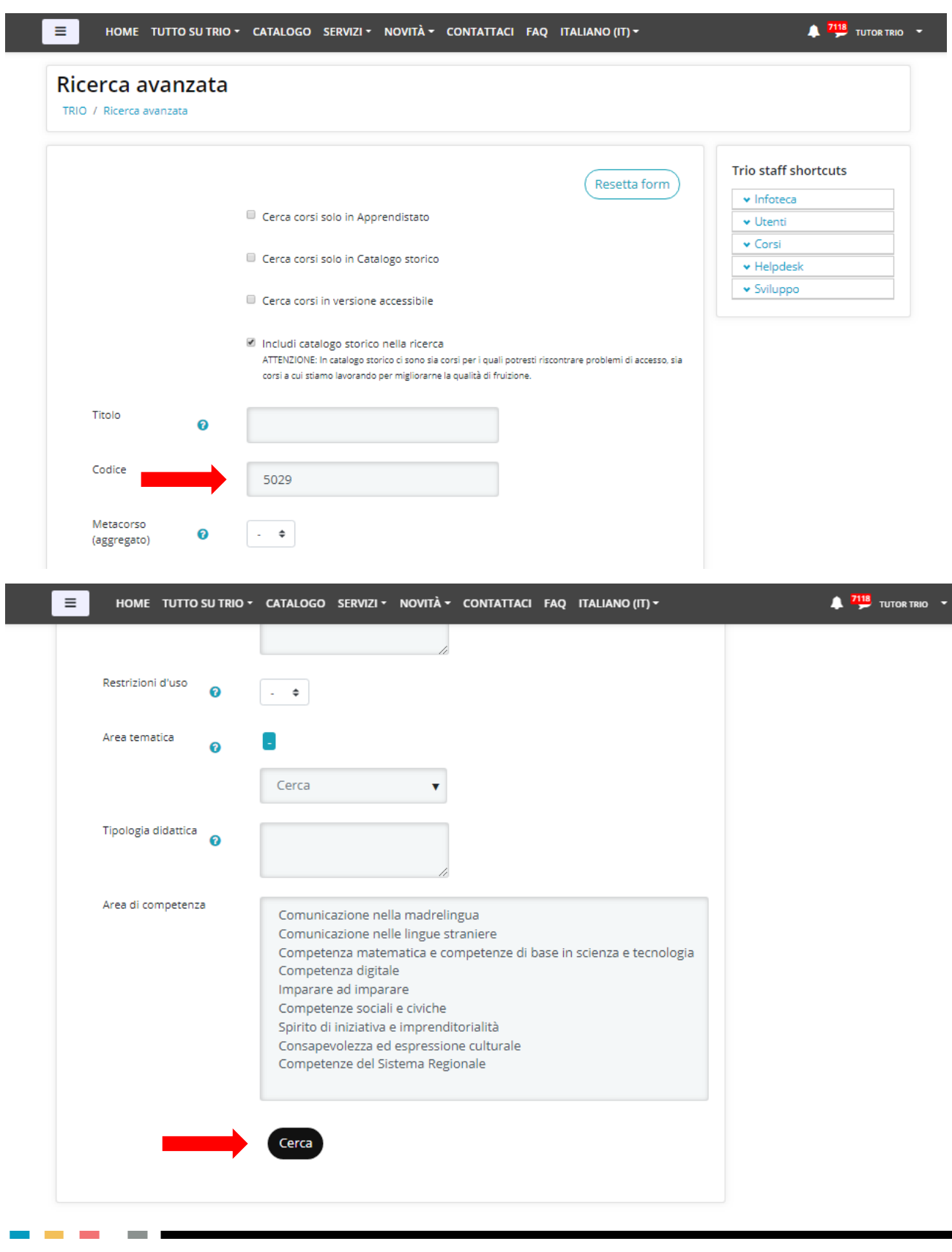

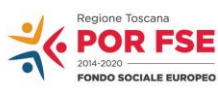

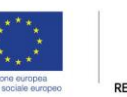

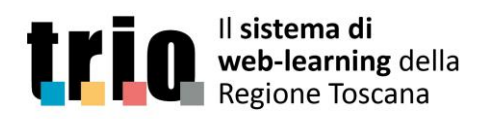

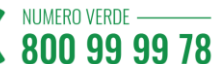

## 3. Iscrizione al corso

Al primo accesso al corso è necessario effettuare l'iscrizione, cliccando su '**Iscrivimi**'.

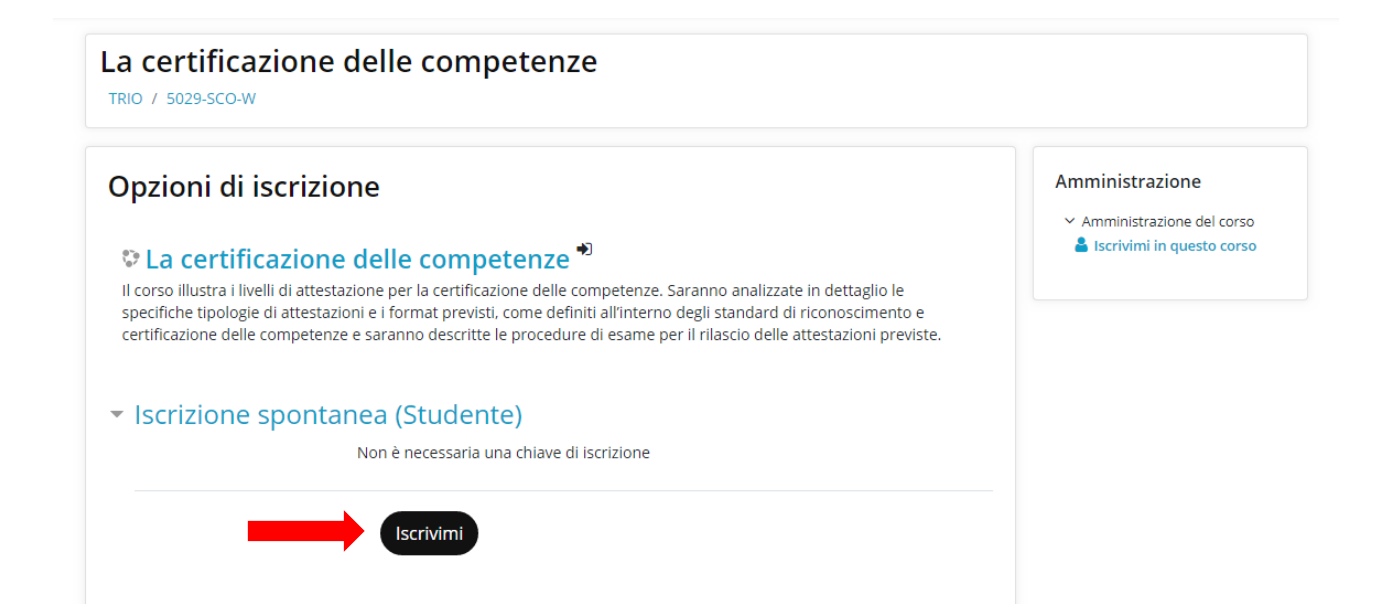

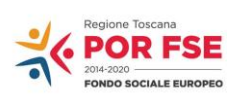

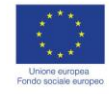

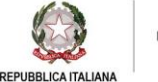

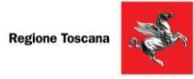

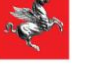

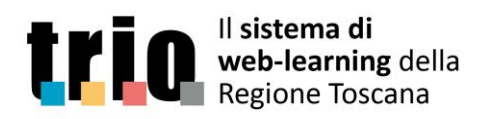

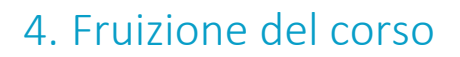

La fruizione del corso avviene accedendo al modulo didattico, cliccando sul codice a fianco della scatolina gialla situata in fondo.

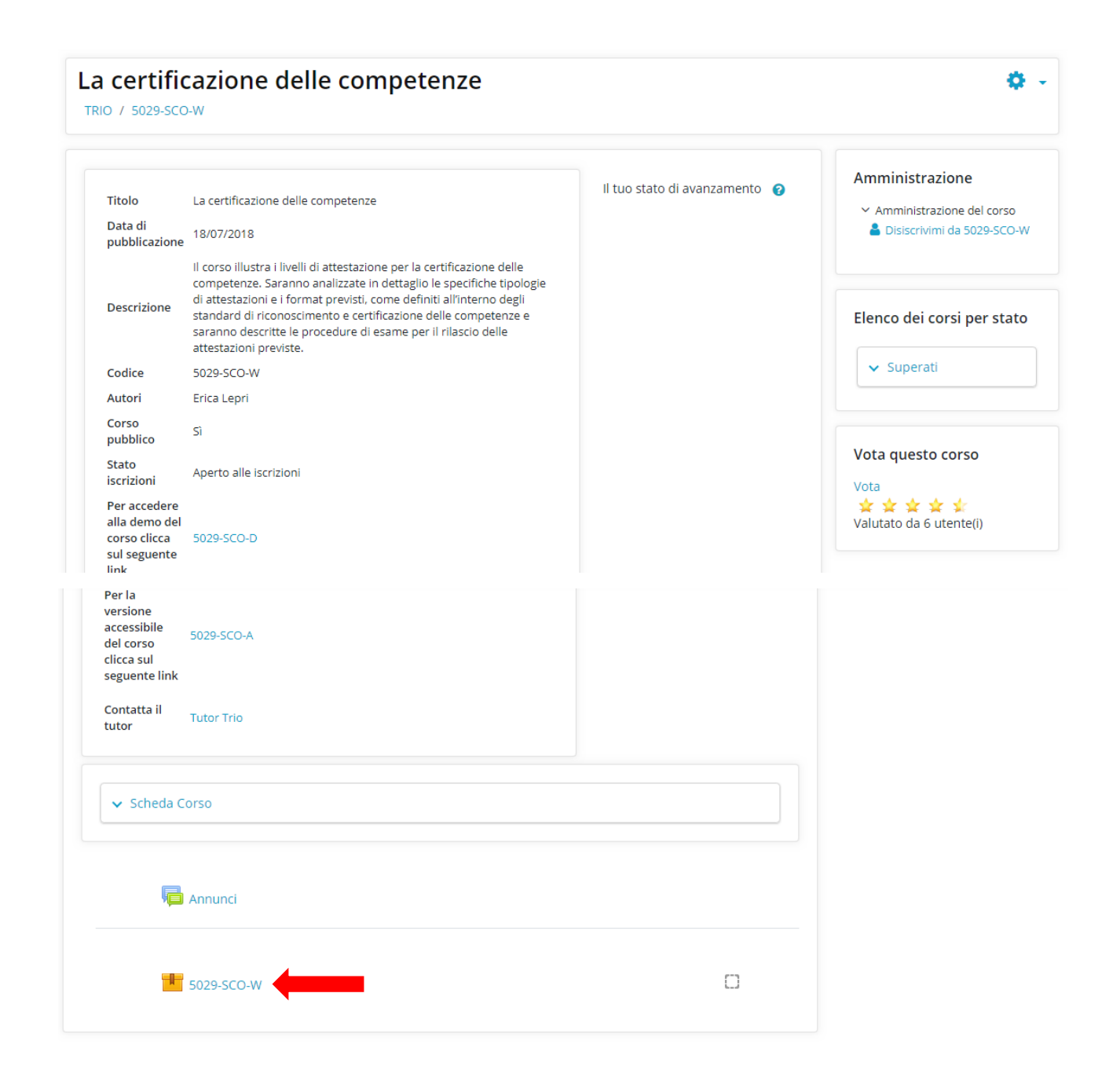

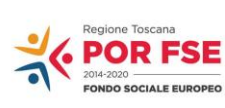

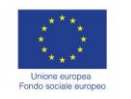

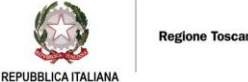

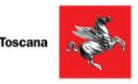

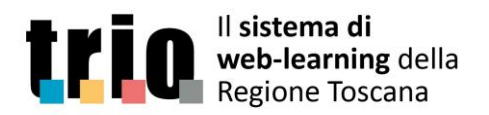

NUMERO VERDE -

800 99 99 78

Dopodiché, nella pagina che si apre successivamente, è possibile cliccare sul titolo che compare in basso o sul pulsante '**Entra**', per accedere al corso vero e proprio, nel quale si può navigare, utilizzando le frecce nella barra in basso.

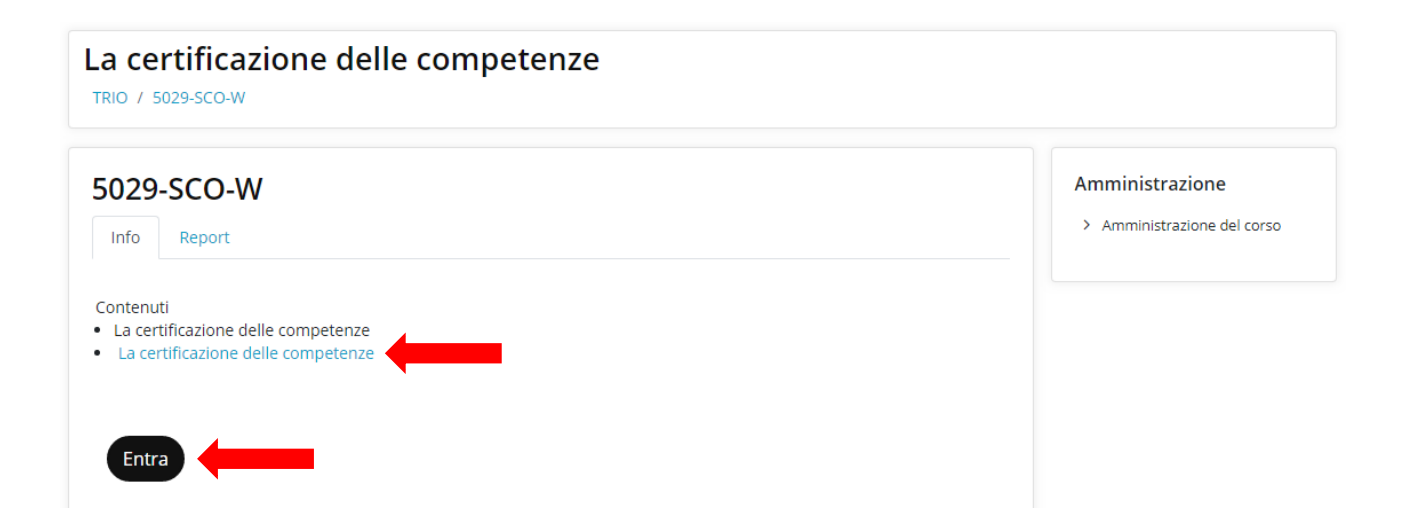

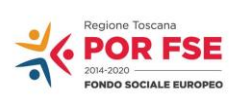

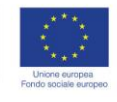

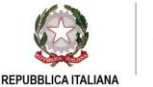

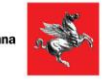

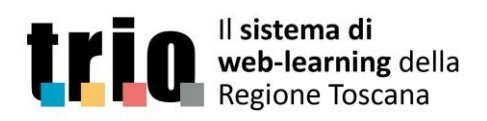

NUMERO VERDE -

800 99 99 78

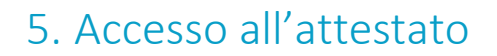

L'attestato è disponibile per il download e la stampa solo in caso di superamento del test finale.

Per entrambi i corsi la soglia di superamento del test è pari al 75%, ovvero si deve rispondere correttamente al 75% delle domande.

In caso di superamento del test si attiverà un link nella parte sinistra dello schermo, tramite il quale sarà possibile scaricare l'attestato in formato PDF.

Il link è sempre attivo e disponibile: si potrà tornare nel corso e scaricare di nuovo l'attestato.

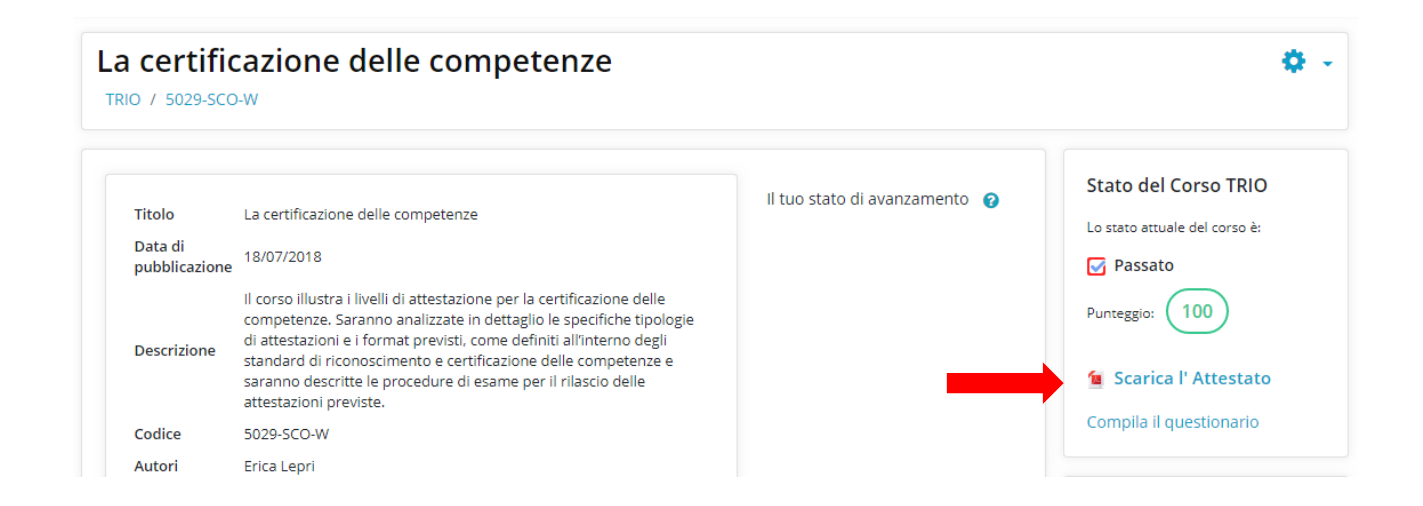

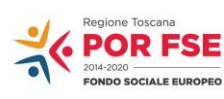

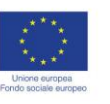

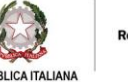

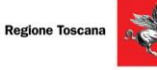

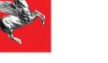